# **Foreman - Feature #32245**

## **Do not set a host by default in database.yml.example**

04/01/2021 03:33 PM - Ewoud Kohl van Wijngaarden

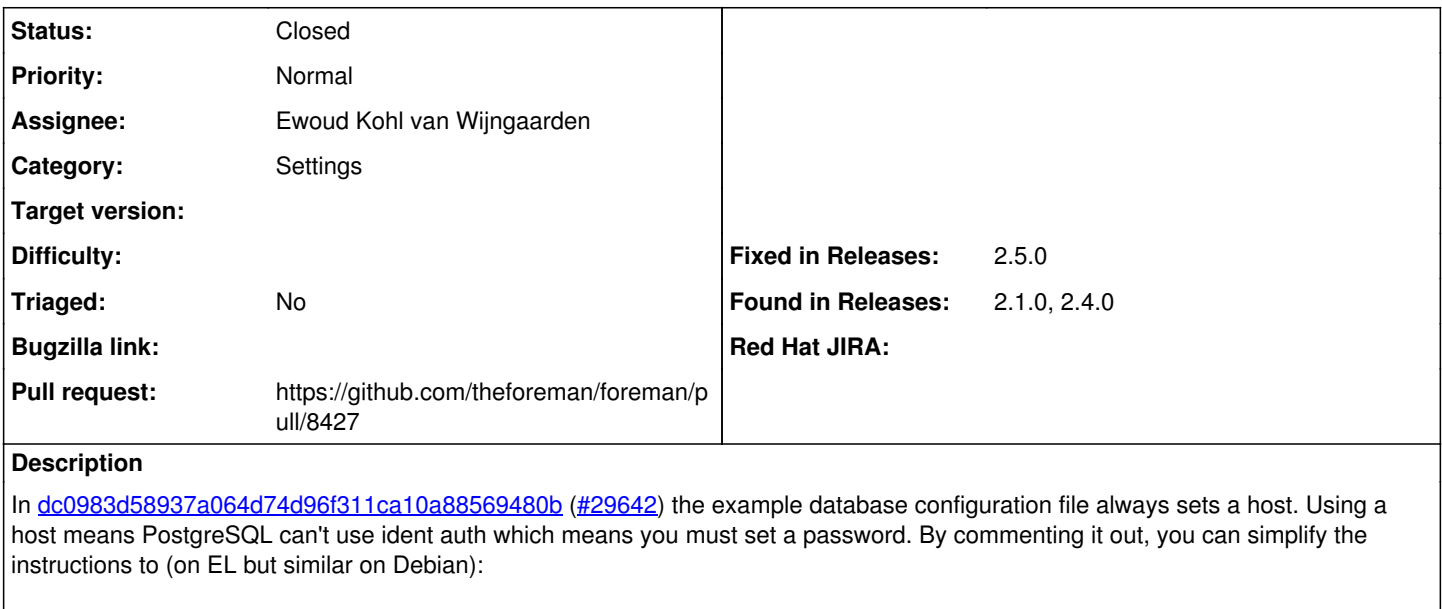

sudo yum -y install postgresql-server sudo postgresql-setup --initdb sudo systemctl enable --now postgresql sudo -u postgres createuser \$USERNAME sudo -u postgres createdb --owner=\$USERNAME foreman

Otherwise you need to provide a username/password as well and possibly set that up.

**Related issues:**

Related to Foreman - Bug #29642: drop sqlite support **Closed**

### **Associated revisions**

### **Revision 2d6f26c2 - 04/04/2021 02:04 PM - Ewoud Kohl van Wijngaarden**

Fixes #32245 - No host by default in database.yml.example

In dc0983d58937a064d74d96f311ca10a88569480b the example database configuration file always sets a host. Using a host means PostgreSQL can't use ident auth which means you must set a password. By commenting it out, you can simplify the instructions to (on EL but similar on Debian):

sudo yum -y install postgresql-server sudo postgresql-setup --initdb sudo systemctl enable --now postgresql sudo -u postgres createuser \$USERNAME sudo -u postgres createdb --owner=\$USERNAME foreman

Otherwise you need to provide a username/password as well and possibly set that up.

#### **History**

### **#1 - 04/01/2021 03:35 PM - The Foreman Bot**

- *Status changed from New to Ready For Testing*
- *Assignee set to Ewoud Kohl van Wijngaarden*
- *Pull request https://github.com/theforeman/foreman/pull/8427 added*

## **#2 - 04/01/2021 03:36 PM - Ewoud Kohl van Wijngaarden**

*- Related to Bug #29642: drop sqlite support added*

### **#3 - 04/04/2021 02:04 PM - The Foreman Bot**

*- Fixed in Releases 2.5.0 added*

## **#4 - 04/04/2021 03:01 PM - Ewoud Kohl van Wijngaarden**

*- Status changed from Ready For Testing to Closed*

Applied in changeset [foreman|2d6f26c2c180e0af9180170f5dcc3ef335c99481.](https://projects.theforeman.org/projects/foreman/repository/foreman/revisions/2d6f26c2c180e0af9180170f5dcc3ef335c99481)